# **3-2 Operation**

## 3-2-1 Setting the DIP switches

The DIP switches are located on the bottom of the printer. The DIP switches are used to set the Printer to perform various functions. Follow these steps when changing DIP switches setting:

- 1. Turn the printer power switch off.
- 2. Remove the screw on the bottom of the printer and open the bracket.
- 3. Flip the DIP switches using tweezers or another narrow-ended tool. Switches are on when up and off when down in the Figure below.
- 4. The new setting takes effect when you turn on the printer.

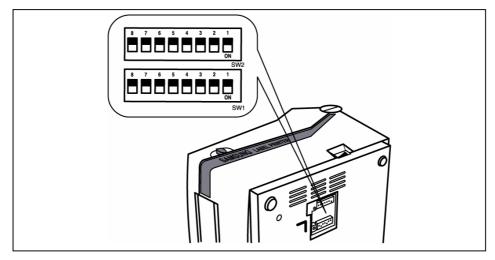

Note : Always change DIP switch settings only when the printer is turned off.

### 3-2-2 Functions of DIP switches

### 3-2-2-a DIP S/W1

| No | Functions               | Details |                          |     |         |  |
|----|-------------------------|---------|--------------------------|-----|---------|--|
| 1  | Speed<br>Selection      | 1       | Speed                    |     |         |  |
|    |                         | Off     | 4.0 ips                  |     |         |  |
|    |                         | On      | 5.0 ips                  |     |         |  |
|    | Density<br>Selection    | 4       | 3                        | 2   | Density |  |
|    |                         | Off     | Off                      | Off | 13      |  |
| 2  |                         | Off     | Off                      | On  | 14      |  |
|    |                         | Off     | On                       | Off | 15      |  |
| 3  |                         | Off     | On                       | On  | 16      |  |
|    |                         | On      | Off                      | Off | 17      |  |
| 4  |                         | On      | Off                      | On  | 18      |  |
|    |                         | On      | On                       | Off | 19      |  |
|    |                         | On      | On                       | On  | 20      |  |
| 5  | Exhibition<br>Selection | Off     | Normal mode              |     |         |  |
| 3  |                         | On      | Demo mode                |     |         |  |
| 6  | Media                   | Off     | Label Paper              |     |         |  |
| 0  | Selection               | On      | Thermal Continuous Paper |     |         |  |
| 7  | Auto Cutter             | Off     | Without Auto Cuter       |     |         |  |
|    |                         | On      | With Auto Cutter         |     |         |  |
| 8  | Near End<br>Sensor      | Off     | Enable                   |     |         |  |
|    | Status                  | On      | Disable                  |     |         |  |

### 3-2-2-b DIP S/W2

| No  | Functions         | Details |                      |             |  |  |
|-----|-------------------|---------|----------------------|-------------|--|--|
|     | Baud<br>Rate      | 2       | 1                    | Baud Rate   |  |  |
|     |                   | Off     | Off                  | 9,600 bps   |  |  |
| 1,2 |                   | Off     | On                   | 19,200 bps  |  |  |
|     |                   | On      | Off                  | 230,400 bps |  |  |
|     |                   | On      | On                   | 115,200 bps |  |  |
| 3   | Media             | Off     | Detect Gap           |             |  |  |
| 5   | Detection         | On      | Detect Black-mark    |             |  |  |
| 4   | Reserved          |         |                      |             |  |  |
|     | Emulation         | Off     | SAMSUNG              |             |  |  |
| 5   |                   |         | command              |             |  |  |
|     |                   | On      | Emulation            |             |  |  |
|     | Busy<br>Condition | Off     | Receive Buffer Full  |             |  |  |
| 6   |                   | On      | *Offline             |             |  |  |
|     | Condition         |         | *Receive Buffer Full |             |  |  |
| 7   | Reserved          |         |                      |             |  |  |
| 8   | Long label        | Off     | Disable              |             |  |  |
| 8   | Split<br>printing | On      | Enable               |             |  |  |